## **Accessing Disclosure Information in** *My***Disclosures** *Instructions for Pitt personnel with Advanced Access to MyDisclosures*

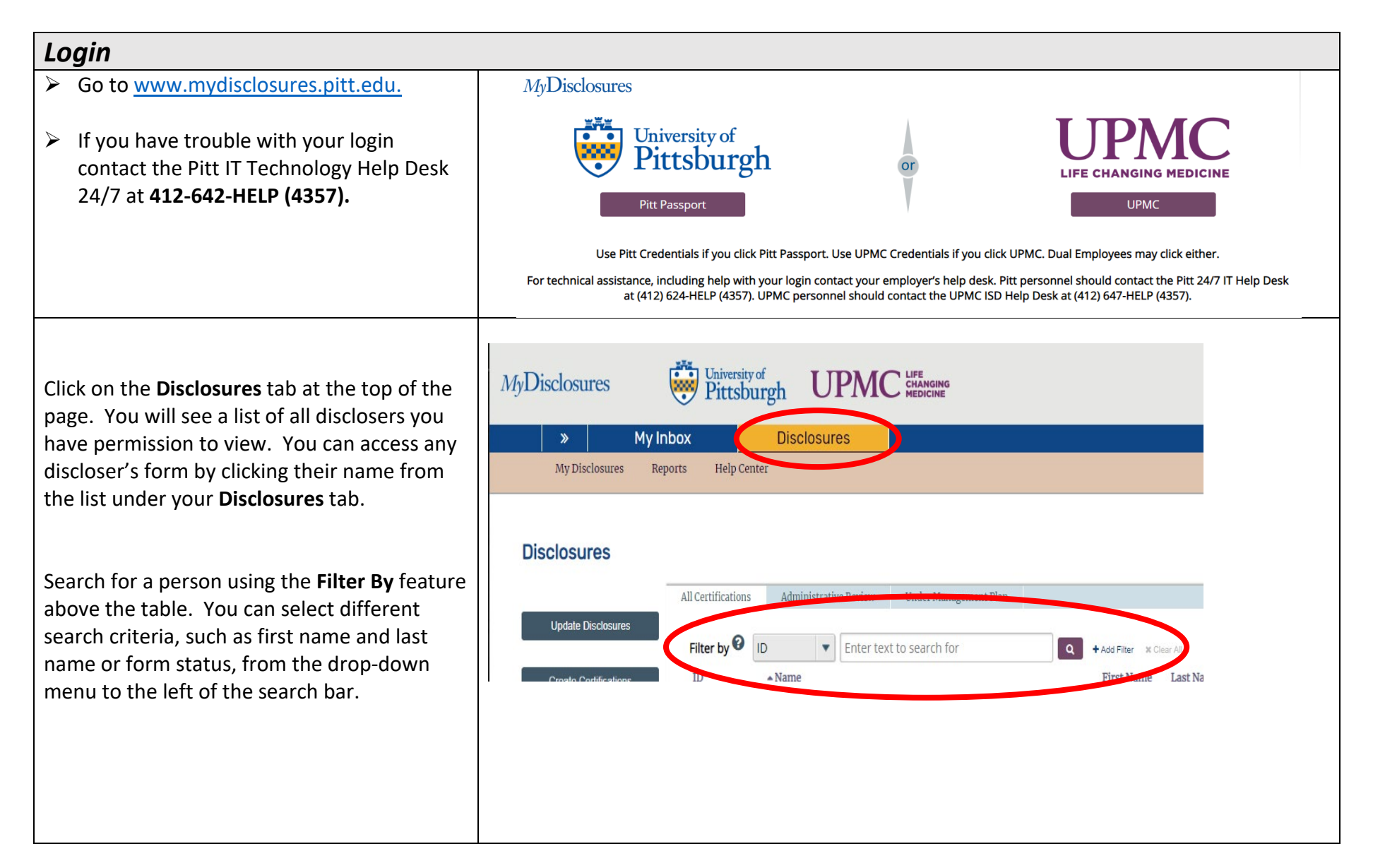

## *Checking Disclosure Submission and Supervisor Review Status*

To determine whether a discloser has submitted their form and whether a supervisor has reviewed a form, check the **Status** column to the right of their name.

- » **Draft** indicates the discloser has not submitted their form;
- » **Department Review** and **No Interests Disclosed** statuses indicate the discloser has submitted their form, but the supervisor(s) have not yet submitted their review;
- » **Review Complete** indicates that the discloser has submitted their form and the supervisor(s) have submitted their review(s).

*For more information about form status, please see the chart at the end of these instructions.*

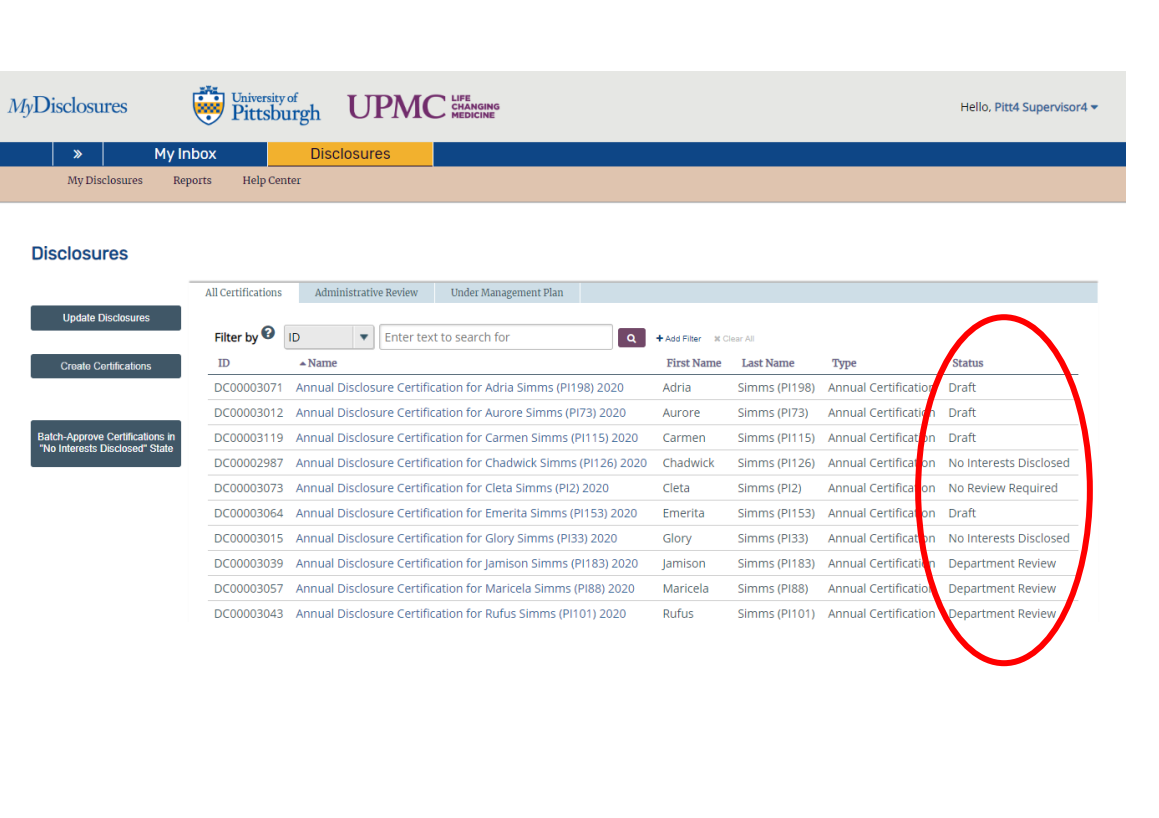

## *Viewing Disclosure Form Details*

To view details of an individual's disclosure form, first click on their name from the lis under your **Disclosures** tab. A summary of discloser's form, together with several options will appear on your screen (A). To view all of the details a discloser reported their form, click View Disclosures on the side of the page (B).

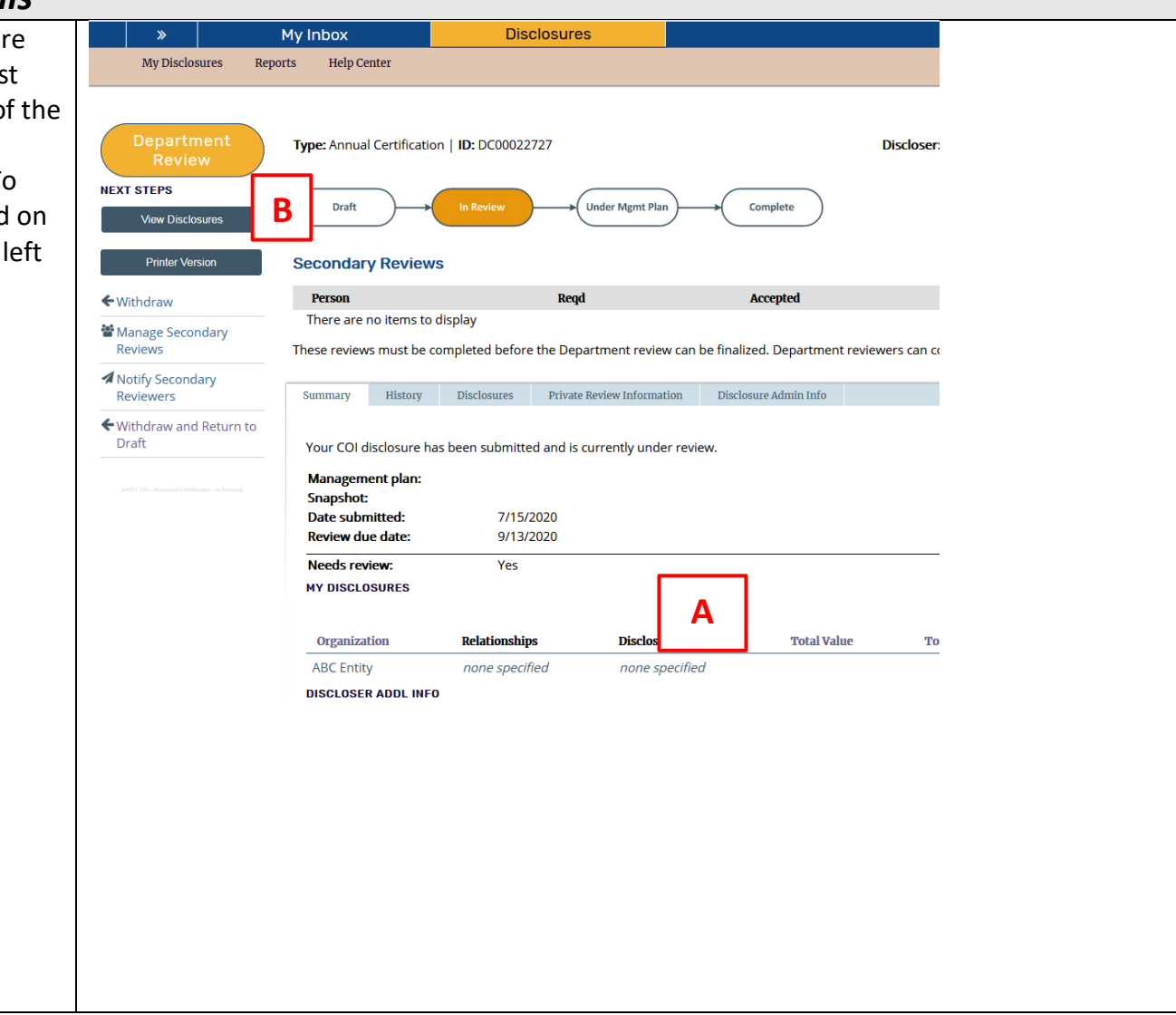

## *My***Disclosures Form Status Definitions**

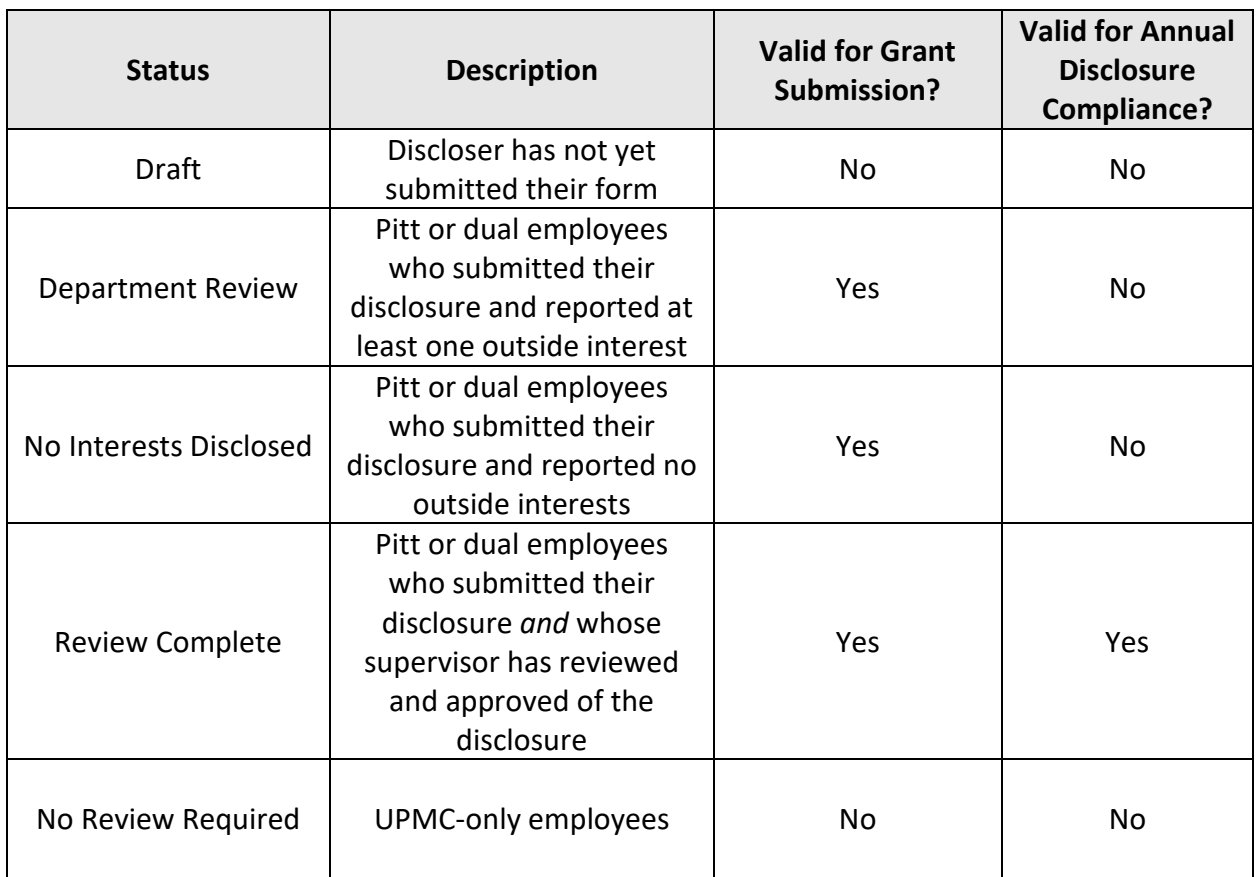